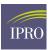

## **Healthy Living Bingo**

## Introduction

The objective of this game is to help patients identify important terms related to end stage renal disease (ESRD) and to increase their understanding in and involvement with their own care. The game provides patients with a unique opportunity to connect with each other, either in person or virtually, and to have fun while learning more about managing their care.

## Prepare to Play:

- Distribute the set of Bingo Cards and the Bingo Glossary Key to the game participants prior to the sched-uled game. You could ask the facility's social worker to print copies for the participants, or you could send the documents electronically if you and the participants have exchanged email addresses.
- Make sure that each participant knows which card they will use to play. (Each of the 10 cards is identified by a number on the bottom of the card.) You will have up to 10 unique cards to play with; if you decide to play with more than 10 participants, please be aware that you may have more than one win¬ner in one round.
- Advise the participants to have on hand bingo chips, coins, or a marker that they can use to mark icons on their card after definitions have been read.
- Schedule a virtual meeting on a platform that allows you to share your computer or laptop screen (e.g., Zoom, Google Hangout, WebEx, or Skype). Share the meeting information with your game participants via email or text. To further promote the game, you could also ask your facility to help you create and distribute a flyer!
- Before you host the meeting, be sure to review the PowerPoint presentation and test out its navigation. On the very last slide, you have the option to add your contact information: your name and phone number and/or email address.
- In the instruction slide (slide #2) you will be able to decide what type of bingo combinations you will accept.
  Options include vertical, horizontal, diagonal, or all-card marked icons.
- If you would like to select the numbers at random, you can use a copy of the Key Sheet. Cut each row Into a strip that includes the Bingo number, ESRD term, definition, and image. You can fold each strip of paper and place it along with others in a bowl or hat. This will allow you to pick the number at random that will guide you to click on the bingo ball in the PowerPoint presentation.

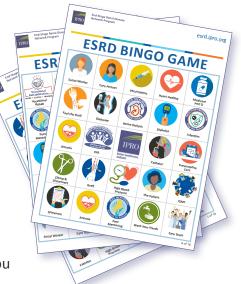

Note: The purple IPRO logo in the center of the card serves as a "Free" space.

## Instructions:

- When you host the virtual Bingo Game, make sure that you are sharing the PowerPoint document on your screen in "Full Screen" mode so that the buttons work.
- 2. You may call the numbers 1 through 32 at random to identify a definition by clicking the blue/underlined number on each ball. Once you have called that ball's number, the number will turn pink to indicate that the definition associated with that number has been used.
- 3. Each slide with a definition has a Click here to reveal answer button that you will click after reading the definition. This will allow you to show the correspond-ing image and key word to match the Bingo Card. Once you show your participants the response, you can use the Back button.
- 4. If players have challenges identifying the key word associated with a definition, take time to explain the terminology or acronym. You may also guide your participants to the Bingo Glossary Key if anyone needs assistance with the definitions or numbers that have been called.
- 5. Once a winner has been identified, click on the BINGO! button at the bottom right of the "Let's PLAY" slide. That will take you to a winner celebration slide. After you have celebrated the winner, you may click on the Exit button at the bottom right. This will direct you to a "Thank You" slide that provides a space for you to add your name and any contact information that you want to share with the game participants.
- 6. Play as many rounds as you'd like. (You may want to suggest to participants that they should have more than one copy of the card(s) if you anticipate playing more than one round of Bingo).

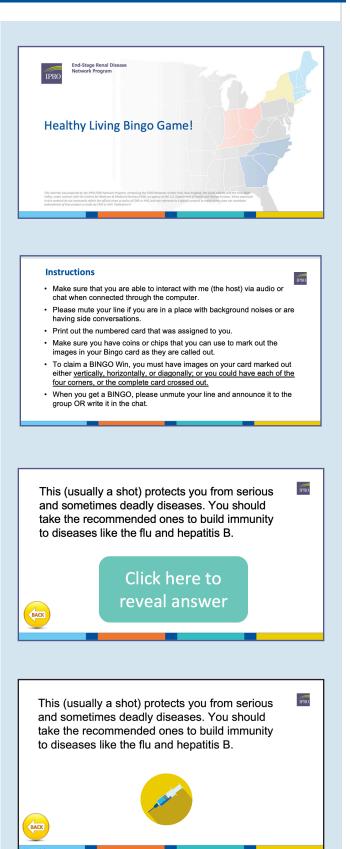

| <b>N N N</b> |         | <b>D</b>       |
|--------------|---------|----------------|
| Nav          | Igation | <b>Buttons</b> |
| IVAV         | Igation | Dullons        |
|              | 0       |                |

| Images                      | Name                                  | Action                                                                                                    |
|-----------------------------|---------------------------------------|----------------------------------------------------------------------------------------------------|
| Click here to reveal answer | Click here to reveal<br>answer Button | This button will allow you to<br>reveal the image and key word<br>after having read the<br>definition.                                                                                                    |
| BACK                        | Back Button                           | After you have revealed the<br>image and word related to<br>the definition, use the <b>Back</b><br>button to return to the "Let's<br>PLAY!" slide to call another<br>number/ definition.                                                         |
| BINGO                       | BINGO! Button                         | When a participant has called<br>a BINGO, find this button in<br>the bottom right side of the<br>"Let's PLAY!" slide. This will<br>take you to the<br>"Congratulations!" slide to<br>celebrate the winner.                                       |
| EXIT                        | Exit Button                           | After celebrating the winner,<br>use the <b>Exit</b> button to end the<br>game. This will take you to a<br>"Thank You" slide, where your<br>contact information will<br>appear if you choose to share<br>it with your game participant<br>group. |

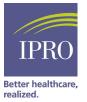

To file a grievance, please contact us: IPRO End-Stage Renal Disease Network Program Corporate Office: 1979 Marcus Avenue, Lake Success, NY 11042-1072 Patient Toll-Free: (800) 238-3773 • Main: (516) 231-9767 E-mail: esrdnetworkprogram@ipro.org • Web: esrd.ipro.org

This material was prepared by the IPRO ESRD Network Program, comprising the ESRD Networks of New York, New England, the South Atlantic and the Ohio River Valley, under contract with the Centers for Medicare & Medicaid Services (CMS), an agency of the U.S. Department of Health and Human Services. Views expressed in this material do not necessarily reflect the official views or policy of CMS or HHS, and any reference to a specific product or entity herein does not constitute endorsement of that product or entity by CMS or HHS. Publication # ESRD.IPRO-G2-NW-20230830-233. LC / 09/15/23 /V6